## **Parent Portal**

## **Parent / Student Account Creation**

The Acalanes Union High School District is changing its web portal to access student information known as PASS. Parents and students will continue to have view access to class schedules, attendance, test scores, transcript history, contacts, etc. from PASS. Students will need to create an account in order to see their quarter and semester grades. Students will also use this account to make their course requests through PASS.

Follow the directions below to create a new PASS parent or student account. SAMPLE:

Step 1 – Access [PASS](https://pass.acalanes.k12.ca.us/parent) and Select Create New Account.

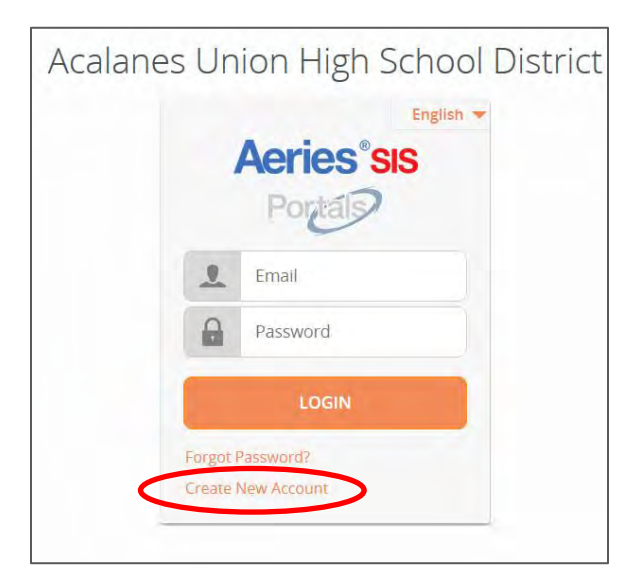

Step 2 – Select Parent or Student, then click Next.

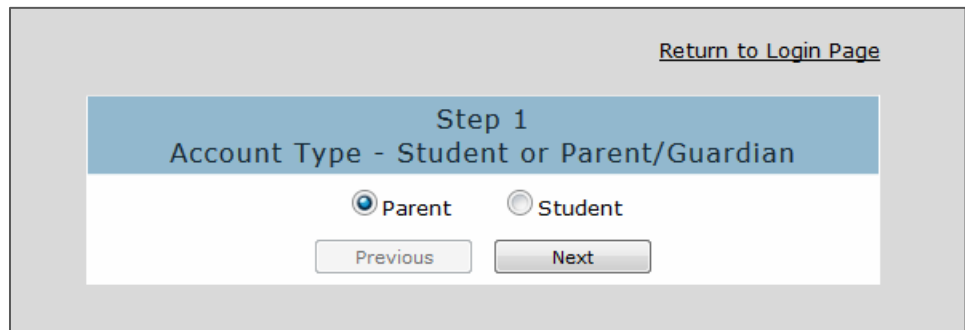

Step 3 – Enter your email address and re-enter to verify your address is the same. Enter a password and re-enter your password to verify your password is the same. After clicking Next, confirm your account request via an email sent to the address you entered.

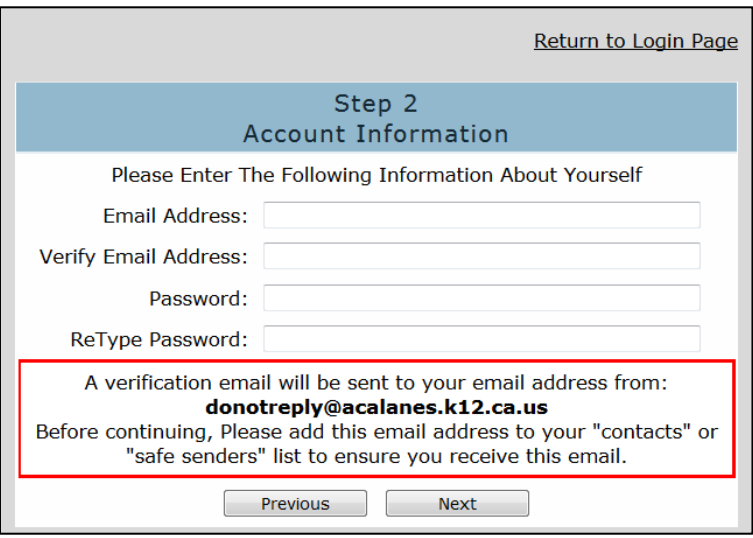

Step 4 – You may verify your email two ways from the email verification: Click on the link "Confirm This Email Address" **-OR-** copy/paste the Email Code in to the Email Verification window and click next. (see Email Confirmation sample)

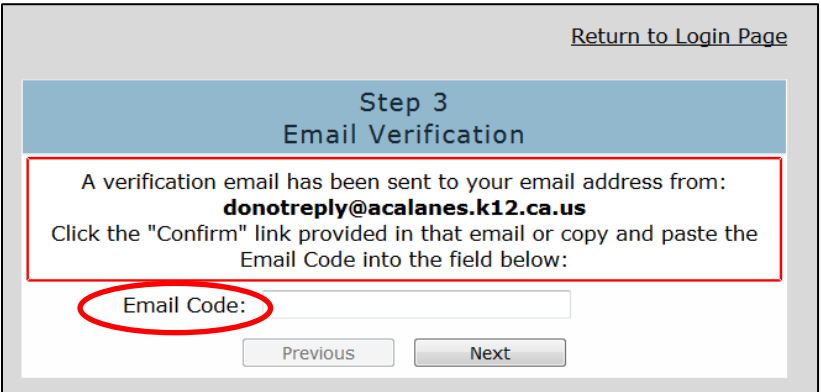

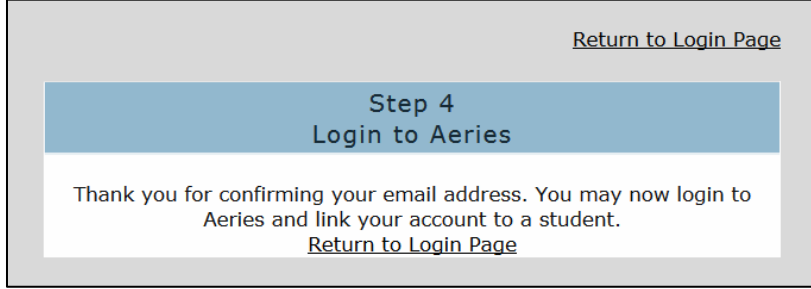

Step 5 – After you have confirmed your account, you must login to PASS to "attach" to the student using: Student Permanent ID Number, Student Home Telephone Number and Verification Code **(also known as "Access Code" that you received in your Registration Letter)**. Parents/guardians may set up their account to have more than one child, avoiding multiple accounts. **For security reasons, do not give out Verification Code!**

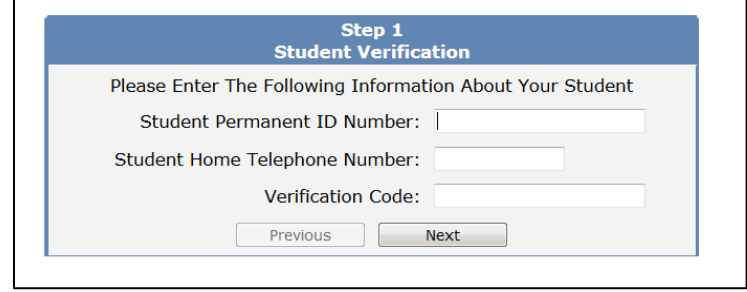

Step 6 – On parent accounts, all contacts in the student's record will appear. Select the contact based on your relationship to the student.

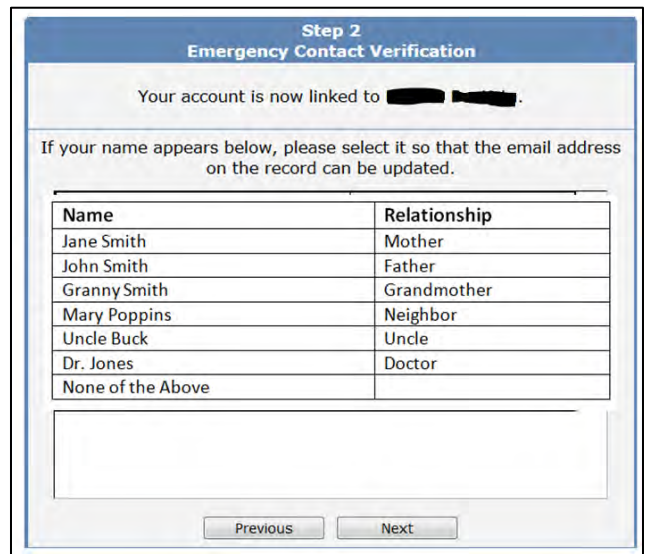

From the student's Profile, all portal accounts attached to your student are displayed.

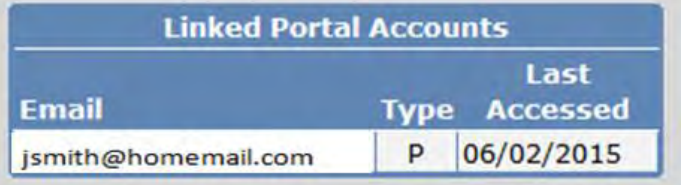

You have completed creating your PASS portal account.

## **Email Account Confirmation Sample**

**-------------------------------------------------**

**From:** [donotreply@acalanes.k12.ca.us \[mailto:donotreply@acalanes.k12.ca.us\]](mailto:donotreply@acalanes.k12.ca.us) **Sent:** Tuesday, June 02, 2015 8:33 AM **To:** Jane Smith **Subject:** Aeries Account Verification (jsmith@homeemail.com)

Thank you for registering for an *Aeries* account. In order to ensure the account was requested by you, please click on the appropriate link below or copy and paste the URL into the Address bar of your browser.

If you can, please click on the following links to confirm or reject this account:

[Confirm This Email Address](http://pass2/parent/ConfirmEmail.aspx?confirm=yes&confirmid=86GKAMYD33F95P33T8N6&email=jhan%40acalanes.k12.ca.us) 

[Reject This Email Address](http://pass2/parent/ConfirmEmail.aspx?reject=yes&confirmid=86GKAMYD33F95P33T8N6&email=jhan%40acalanes.k12.ca.us) 

**If you are unable to click the links above**, you need to copy and paste the following URL into your web browser's Address bar.

<https://pass.acalanes.k12.ca.us/parent/LoginParent.aspx>

You will then be prompted for the following information which you can copy and paste into the page: Email Address: jsmith@homeemail.com

Email Code: 6KAMYD33F5P33T8N6 <- Sample Code